# **INSTRUKCJA OBSŁUGI**

# Miodarek kasetowych, radialnych i radialno-kasetowych ze sterowaniem HES-02, HE-02N, HE-03

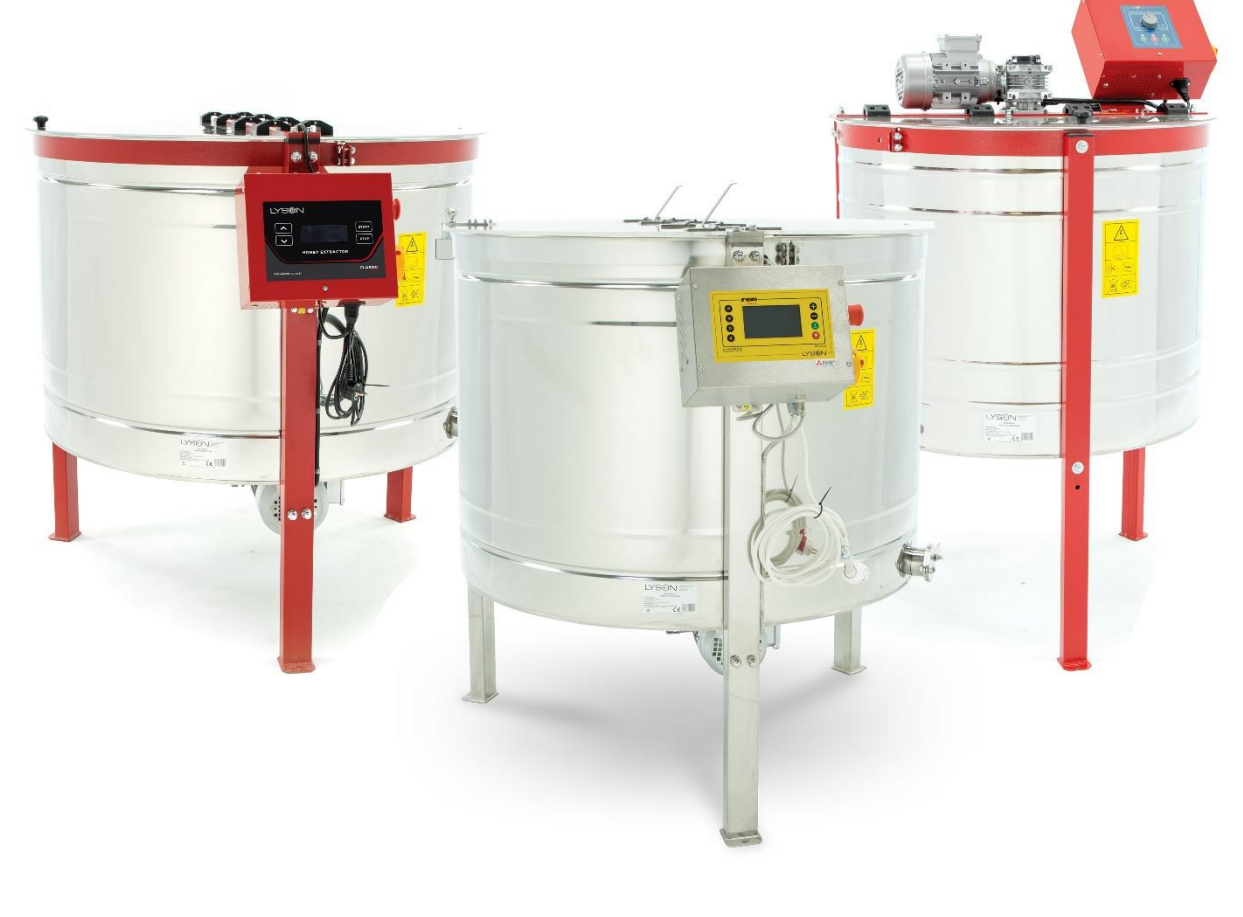

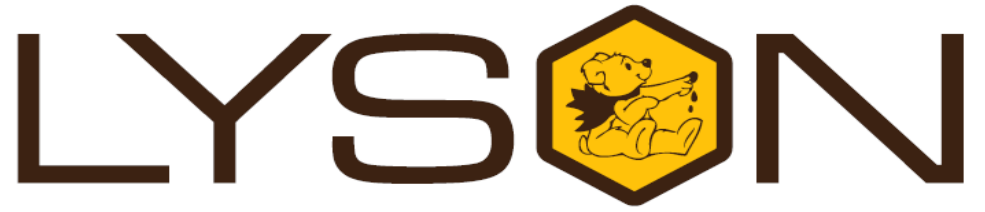

# **Przedsiębiorstwo Pszczelarskie Tomasz Łysoń**

**Spółka z o.o. Spółka Komandytowa 34-125 Sułkowice, ul. Racławicka 162, Polska www.lyson.com.pl, email; lyson@lyson.com.pl tel. 33/875-99-40, 33/870-64-02 Siedziba Firmy Klecza Dolna 148, 34-124 Klecza Górna**

# **Instrukcja obejmuje miodarki o kodach:**

# **MIODARKI RADIALNE Z NAPĘDEM DOLNYM**

W200700, W2007000, W2007000\_P, W200800, W2008000, W2008000\_P, M153R127P, M153R127A, M154R127Z, W201000\_P, W2005000\_P, W2006000\_P

# **MIODARKI RADIALNE Z NAPĘDEM GÓRNYM**

W20100G, W201000G, W200500G, W2005000G, W200600G, W2006000G

# **MIODARKI KASETOWE Z NAPĘDEM DOLNYM**

W2013K0MR, W2013K00MR, W2013K00MR\_P, W201300K00MR, W2018MR, W20180MR\_P, W20540, W205400, W205400\_P, W20560, W205600, W20550, W205500, W205500\_P, W2013000KFMR, W201300AMR, W201300AMR\_P, W205001\_P, W20161, W201601, W201601\_P, W20130KFMR, W20130AMR, W20130AMR\_P, W205000\_P, W20160, W201600, W201600\_P

# **MIODARKI KASETOWE Z NAPĘDEM GÓRNYM**

W20501G, W205001G, W205001\_P, W20500G, W205000G

# **MIODARKI RADIALNO-KASETOWE Z NAPĘDEM DOLNYM**

W200700K6D, W2007000K6D, W2007000K6D\_P, W25000GK6LN\_P, W25000GK6WL\_P

# **MIODARKI RADIALNO-KASETOWE Z NAPĘDEM GÓRNYM**

W2500GK6LN, W25000GK6LN, W2500GK6WL, W25000GK6WL

# **MIODARKI KASETOWE Z PRZEGRODAMI NAPĘDEM DOLNYM**

W20300B, W203000B, W203000B\_P, W2057B, W20570B, W20570B\_P, W205301B, W2053001B, W2053001B\_P, W205201B, W2052001B, W2052001B\_P, W209901B, W2099001B, W2099001B\_P, W20530B, W205300B, W205300B\_P, W20520B, W205200B, W205200B\_P, W20990B, W209900B, W209900B\_P

# **MIODARKI PODWÓJNE KASETY Z NAPĘDEM DOLNYM**

HEC800DC4LNS, HEC800DC4LNA, HEC1000DC4DS, HEC1000DC4DA, HEC1100DC6DS, HEC1100DC6DA

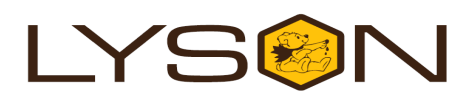

# **Spis treści**

- 1. Ogólne zasady bezpieczeństwa użytkowania miodarki
- 1.1. Zasady użytkowania
- 1.2. Bezpieczeństwo elektryczne
- 1.3. Bezpieczeństwo użytkowania
	- 2. Instrukcja użytkowania miodarki
- 2.1. Ogólne zasady przygotowania miodarki do pracy
- 2.2. Zasady użytkowania
	- 3. Schemat miodarki
	- 4. Charakterystyka miodarek z napędem dolnym
- 4.1. Miodarki radialne z napędem dolnym
- 4.2. Miodarki kasetowe z napędem dolnym
- 4.3. Miodarki 4 kasetowe z napędem dolnym zasilanie 230V
- 4.4. Miodarki kasetowe z napędem dolnym z przegrodami
- 4.5. Parametry techniczne miodarek z napędem dolnym
- 4.6. Sterowania w miodarkach kasetowych i
- radialnych z napędem dolnym
- 4.6.1. Sterowanie półautomatyczne
- 4.6.2. Sterowanie automatyczne
- 4.6.3. Zaawansowane sterowanie automatyczne
	- 5. Instrukcja obsługi sterowników w miodarkach z napędem dolnym
- 5.1. Instrukcja obsługi sterowania
- półautomatycznego
- 5.2. Instrukcja obsługi sterowania automatycznego
- 5.3. Instrukcja obsługi sterowania Premium
	- 6. Przechowywanie miodarek
	- 7. Konserwacja i czyszczenie miodarki
- 7.1. Demontaż kosza w miodarkach ze sterowaniem dolnym
- 7.2. Demontaż kosza w miodarkach z napędem górnym
	- 8. Utylizacja
	- 9. Gwarancia

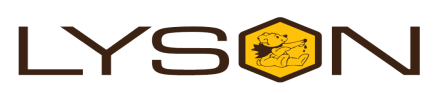

# **1. OGÓLNE ZASADY BEZPIECZEŃSTWA UŻYTKOWANIA MIODARKI**

Przed rozpoczęciem użytkowania urządzenia należy przeczytać instrukcję użytkowania i postępować według wskazówek w niej zawartych. Producent nie odpowiada za ewentualne szkody spowodowane eksploatacją urządzenia niezgodnie z jego przeznaczeniem lub niewłaściwą jego obsługą.

# **1.1 Zasady użytkowania**

- 1. Miodarka przeznaczona jest do odwirowywania miodu z ramek.
- 2. Miodarkę przed wirowaniem należy dokładnie umyć gorącą wodą z niewielką ilością preparatów dopuszczonych do mycia urządzeń przeznaczonych do kontaktu z żywnością, lub za pomocą myjki ciśnieniowej, pamiętając o zabezpieczeniu elementów elektronicznych i łożysk przed zamoczeniem !!!

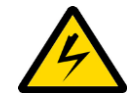

#### **1.2 Bezpieczeństwo elektryczne**

- 1. Instalacja elektryczna zasilająca musi być wyposażona w wyłącznik różnicowo-prądowy o znamionowym prądzie zadziałania In nie wyższym niż 30mA. Okresowo należy sprawdzać działanie wyłącznika różnicowo-prądowego.
- 2. Jeżeli przewód zasilający nieodłączany lub przewód łączeniowy ulegnie uszkodzeniu i trzeba go wymienić, to czynność ta powinna być wykonana u gwaranta lub przez specjalistyczny zakład naprawczy albo przez wykwalifikowaną osobę w celu uniknięcia zagrożenia. Nie używać miodarki, gdy przewód zasilający lub łączeniowy jest uszkodzony.
- 3. Przed włączeniem urządzenia do sieci należy upewnić się, że sterowanie jest wyłączone. Włącznik "0/1" na panelu sterowania powinien znajdować się w pozycji "0".
- 4. Należy upewnić się, czy napięcie nominalne miodarki i źródła zasilania są zgodne.
- 5. Podczas podłączania do sieci należy zachować ostrożność. Ręce muszą być suche! Podłoże, na którym stoi wirówka powinno być suche!
- 6. W momencie uruchamiania miodarki przycisk "STOP awaryjny" powinien pozostać wyłączony (należy przekręcić tak, aby wyskoczył). Wciśnięcie przycisku "STOP awaryjny" umożliwia natychmiastowe zatrzymanie pracy wirówki.
- 7. Pokrywa miodarki podczas wirowania musi być zamknięta! Zabrania się otwierania pokrywy miodarki podczas wirowania.
- 8. Nie należy przestawiać miodarki podczas wirowania.
- 9. Należy chronić silnik oraz sterowanie przed wilgocią; (również podczas przechowywania)

10. Zabrania się ciągnąć za przewód zasilający. Przewód zasilający należy trzymać z dala od źródeł ciepła, ostrych krawędzi oraz dbać o jego dobry stan.

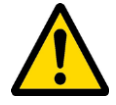

### **1.3 Bezpieczeństwo użytkowania**

- 1. Niniejszy sprzęt nie jest przeznaczony do użytkowania przez osoby (w tym dzieci) o ograniczonej zdolności fizycznej, czuciowej lub psychicznej lub osoby nie mające doświadczenia lub znajomości sprzętu, chyba, że odbywa się to pod nadzorem lub zgodnie z instrukcją użytkowania sprzętu, przekazanej przez osoby odpowiadające za ich bezpieczeństwo. Należy zwracać uwagę na dzieci, aby nie bawiły się miodarką.
- 2. W przypadku uszkodzenia miodarki, w celu uniknięcia zagrożenia, naprawę może przeprowadzić tylko specjalistyczny zakład naprawczy albo wykwalifikowana osoba.
- 3. Zabrania się prowadzić jakichkolwiek prac konserwacyjnych podczas pracy urządzenia.
- 4. Wszystkie osłony podczas pracy muszą być trwale przymocowane do miodarki.
- 5. W przypadku jakiegokolwiek zagrożenia należy bezzwłocznie użyć wyłącznika bezpieczeństwa. Ponowne uruchomienie miodarki może nastąpić po wyeliminowaniu zagrożenia.
- 6. Urządzenia te nie są przeznaczone do pracy na zewnątrz pomieszczeń, mogą być eksploatowane tylko wewnątrz pomieszczeń.
- 7. Miodarki posiadające podgrzewane dno i/ lub bęben wyposażone są w cyfrowy regulator temperatury (w zakresie od 30-55º C). W przypadku ustawienia temperatury wyższej niż 60 º C istnieje ryzyko poparzenia. Dlatego należy zachować tutaj szczególną ostrożność.
- 8. Urządzenia nie wolno włączać i przechowywać przy temperaturze poniżej 0º C. Miodarki nie należy włączać, gdy temperatura otoczenia jest niższa niż 5º C. Przed uruchomieniem miodarki, w przypadku gdy została ona przeniesiona z pomieszczenia o niższej temperaturze do pomieszczenia o wyższej temperaturze, należy odczekać aż osiągnie ona temperaturę otoczenia.

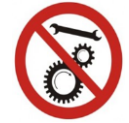

Zakaz naprawiania urządzenia w ruchu

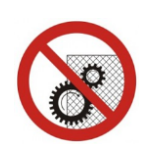

# **2.INSTRUKCJA UŻYTKOWANIA MIODARKI 2.1 Ogólne zasady przygotowania miodarki do pracy**

- 1. Ustawić miodarkę w miejscu do tego celu wyznaczonym, utrzymanym w należytej czystości.
- 2. Przymocować miodarkę do podłoża, celem uniknięcia jej przestawienia podczas wirowania. Teren musi być dobrze wypoziomowany zwłaszcza przy miodarkach kasetowych.

# **2.2 Zasady użytkowania**

- 1. Miodarka przeznaczona jest do odwirowywania miodu z ramek.
- 2. Miodarkę przed wirowaniem należy dokładnie umyć zgodnie z wytycznymi w rozdziale **Konserwacja miodarki.**
- 3. Ułożenie ramek: Umieścić wcześniej przygotowane ramki w koszu miodarki, zwracając szczególną uwagę na ich prawidłowe ułożenie. Miodarka powinna być odpowiedniego dobrana do typu ramek:
	- 1. W miodarce kasetowej zwracamy szczególną uwagę na prawidłowe ułożenie ramek, które powinny mieścić się w kasecie *Fot.1*
	- 2. W miodarce radialnej beleczki górne ramek powinny opierać się o dolny i górny pręt kosza; *Fot.2,* jeżeli są za krótkie lub za długie miodarka i ramki mogą ulec uszkodzeniu!
	- 3. Ramki w obu typach układamy beleczką górną w stronę bębna jak na *Fot.1*

#### **Wyjątek stanowi ramka Warszawska ZW, WP, którą układamy beleczką górną w dół.**

(WL, OS, D, LN. AP, ) *Oznaczenia: WL-Wielkopolska, OS-Ostrowskiej, D-dadant, LN – Langstroth, AP – Apipol*

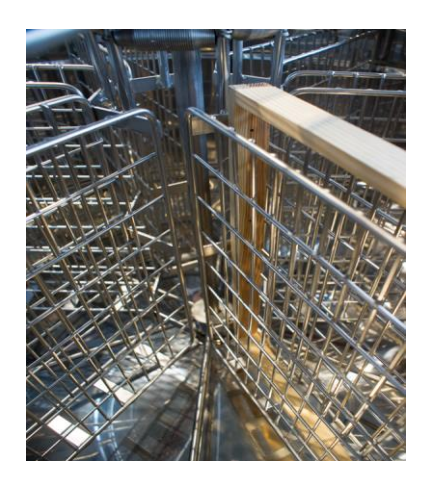

**Fot.1. Prawidłowe ułożenie ramki w koszu kasetowym**

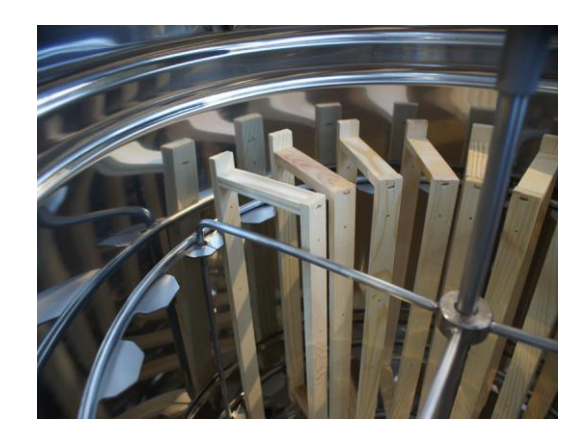

#### **Fot. 2. Prawidłowe ułożenie ramki w koszu radialnym**

#### **Uwaga!**

#### *Błędy w ułożeniu ramek mogą spowodować uszkodzenia, które nie podlegają gwarancji!*

Przed przystąpieniem do uruchomienia miodarki, należy:

- upewnić się, że ramki zostały dobrze umieszczone w koszu miodarki, aby wyeliminować ryzyko uszkodzenia. (patrz pkt 5 - **Zasady użytkowania**
- sprawdzić, czy przycisk bezpieczeństwa nie jest wciśnięty
- następnie włączyć wtyczkę do gniazdka, a na skrzynce sterowniczej przełączyć pokrętło włączające sterowanie, z pozycji "0" na "1"
- później przystąpić do włączenia miodarki zgodnie z instrukcją sterowania miodarki – patrz rozdział 2.
- pierwsza faza wirowania powinna odbywać się powoli, aby zapobiec ewentualnemu wyłamywaniu się plastrów. Szczególną uwagę należy zwrócić na tzw. "młode ramki".
- Wirujący kosz nie powinien być blokowany przez zalegający w bębnie miód, jeżeli nastąpi taka sytuacja należy zatrzymać miodarkę, aby nie dopuścić do jej uszkodzenia. Po spłynięciu miodu do pojemników można wznowić wirowanie.
- pod zawory spustowe należy podstawić zbiorniki przeznaczone na miód
- podczas wirowania zawory spustowe powinny być otwarte, aby odwirowany miód mógł swobodnie spływać.

# **3. Miodarki z napędem dolnym**

# **3.1. Schemat miodarki z napędem dolnym**

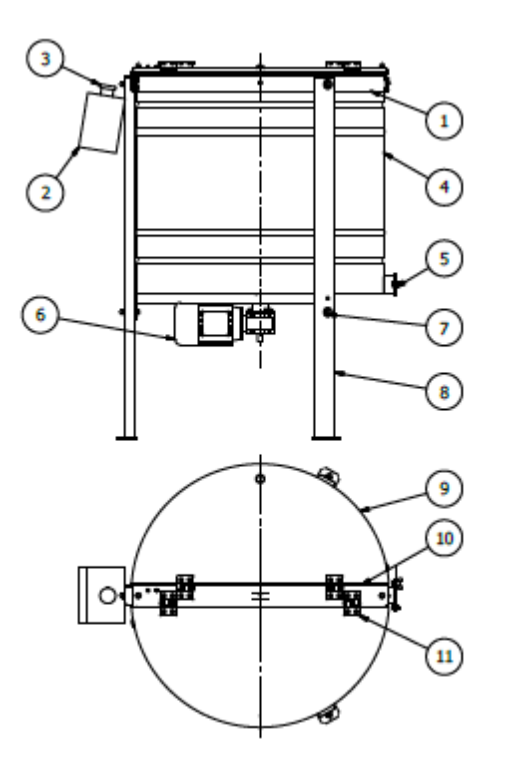

- 1. Obręcz
- 2. Sterowanie miodarki
- 3. Wyłącznik bezpieczeństwa
- 4. Bęben miodarki
- 5. Zawór spustowy
- 6. Silnik z motoreduktorem
- 7. Śruby mocujące nogi
- 8. Nogi miodarki
- 9. Pokrywa miodarki
- 10. Belka
- 11. Zawiasy miodarki

#### **3.2. Charakterystyka miodarek z napędem dolnym**

#### **3.2.1. Miodarki radialne z napędem dolnym**

Cechą charakterystyczną miodarek radialnych jest możliwość umieszczenia dużej ilości ramek w koszu miodarki. Sposób umieszczenia ramek w układzie radialnym powoduje, że wirowanie może odbywać się w jednym kierunku. Napęd dolny stosowany jest w miodarkach o średnicy 1000mm do 1200 mm oraz w miodarkach 4 kasetowych z zasilaniem 230V.

#### **Silnik w miodarkach radialnych**

- 1000 0,75 kW/400V/50Hz
- 1200 0,75/kW/400V/50Hz

# **3.3. Miodarki kasetowe z napędem dolnym**

Miodarki kasetowe przeznaczone są dla większych pasiek. Charakteryzują się niewielką ilością kaset w koszu. Cykl wirowania odbywa się w dwóch kierunkach a dzięki zastosowanym prowadnikom, nie ma konieczności ręcznego przestawiania kaset oraz możliwości ich zablokowania.

#### **3.4. Miodarki kasetowe z napędem dolnym z przegrodami**

Poprzez wprowadzenie przegród z blach nierdzewnych uzyskujemy możliwość zwiększenia ilości kaset w miodarce. Kasety nakładają się jedna na drugą lecz dzięki przegrodom miód wypadający z plastrów podczas wirowania nie wpada na sąsiedni plaster lecz spływa po przegrodach

#### **3.5. PARAMETRY TECHNICZNE MIODARKEK Z NAPĘDEM DOLNYM i GÓRNYM**

- Beben:
	- blacha nierdzewna kwasoodporna 0H18N9,
- Kosz:
	- wykonany z prętów nierdzewnych, kwasoodpornych ø 8, ø 10,
	- kosz ułożyskowany w obsadach górnej i dolnej
	- w przypadku miodarek z napędem górnym kosz łożyskowany w obsadzie dolnej, górną obsadą jest motoreduktor
- spusty:
	- 1x6/4 (od Ø 720 do Ø 900 )
	- 2x 2" (od Ø 1000 do Ø 1200)
- pokrywa przeźroczysta, wykonana z metapleksu
- blokada czasowa,
- dno miodarki stożkowe, wzmocnione,
- stojak stabilny i łatwy w demontażu, malowany proszkowo co podnosi odporność powłoki
- typ przekładni: ślimakowa
- miodarki kasetowe od 4 do 8 kaset pręt nierdzewny ø 3, ø 5 oczko 20x40
- miodarki kasetowe od 12 do 20 kaset + przegrody pręt nierdzewny ø 3, ø 6 oczko 20 x 40

**4. Miodarki z napędem górnym** 

# **4.1. Schemat miodarki z napędem górnym**

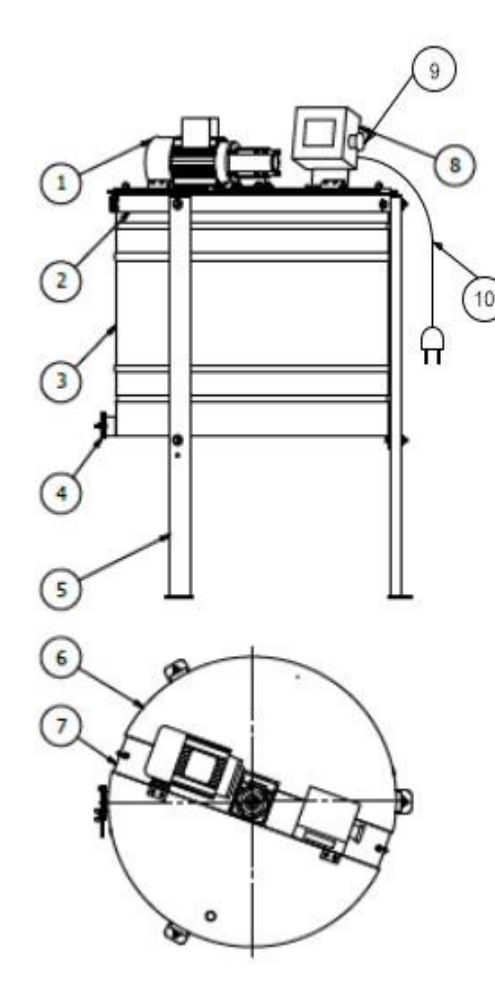

- 1. Motoreduktor z silnikiem
- 2. Obręcz
- 3. Bęben miodarki
- 4. Zawór spustowy
- 5. Nogi miodarki
- 6. Pokrywa miodarki
- 7. Belka miodarki
- 8. Sterowanie miodarki
- 9. Wyłącznik bezpieczeństwa
- 10. Przewód zasilający

## **4.2. Charakterystyka Miodarek z napędem górnym**

# **4.2.1. Miodarki radialne z napędem górnym**

Cechą charakterystyczną miodarek radialnych jest możliwość umieszczenia dużej ilości ramek w koszu miodarki. Sposób umieszczenia ramek w układzie radialnym powoduje, że wirowanie może odbywać się w jednym kierunku.

Napęd stosowany jest w miodarkach o średnicy 720mm do 900mm.

#### Miodarki radialne - ilości poszczególnych typów ramek - belka 25 mm

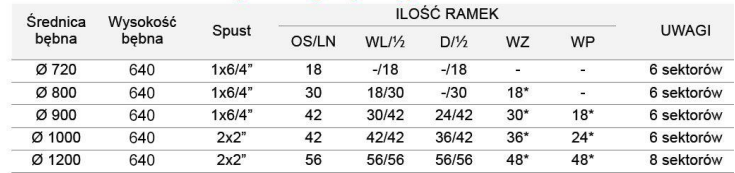

\* wirować górną belką ramki w dół<br>Ramki: WL - wielkopolska, WP - warszawska poszerzana, D - Dadant, OS - Ostrowskiej, WZ - warszawska zwykła

# **Silnik w miodarkach radialnych**

- 720 0,37kW/400V/50Hz
- 800 0,37kW/400V/50Hz
- 900 0,55kW/400V/50Hz

# **4.2.2. Miodarki kasetowe z napędem górnym**

• Miodarki kasetowe przeznaczone są dla większych pasiek. Cykl wirowania odbywa się w dwóch kierunkach a dzięki zastosowanym prowadnicom, nie ma konieczności ręcznego przestawiania kaset oraz możliwości ich zablokowania

#### **Silnik w miodarkach kasetowych**

- 720 0,37 kW/400V/50Hz miodarki 4- kas.
- 800 0,37 kW/400V/50Hz- miodarki 4kas.,6kas.

# **5. Sterowania w miodarkach kasetowych i radialnych z napędem dolnym i górnym**

- **5.1. Sterowanie półautomatyczne HES-02**
	- miodarka z tym sterownikiem ma możliwość pracy w trybie ręcznym (2 programy) i automatycznym. W trybie ręcznym za pomocą potencjometru można ustawić kierunek i prędkość
	- program automatyczny jest ustawiony fabrycznie

#### **5.2. Sterowanie automatyczne HE-02N**

- automat posiada 12 programów. Pierwsze dwa programy przeznaczone są do pracy w trybie ręcznym (lewo-prawo)
- natomiast dziesięć programów automatycznych domyślnie zaprogramowanych pod daną średnicę miodarki, daje możliwość ich zaprogramowania według potrzeb użytkownika. Sterownik został wyposażony w licznik przepracowanych godzin, który można odczytać w momencie uruchomienia sterowania. Dodatkowo informuje nas alarmem w przypadku otwartej pokrywy miodarki lub wciśniętego przycisku bezpieczeństwa. W obu przypadkach urządzenia nie da się uruchomić.

#### **5.2. Zaawansowane sterowanie automatyczne HE-03**

- posiada 8 w pełni programowalnych cykli automatycznych
- 2 automatyczne cykle manualne
- duży (4,3"), kolorowy wyświetlacz graficzny TFT z energooszczędnym podświetlaniem LED i rozdzielczością 480x272 pixeli
- obsługa poprzez 8 ergonomicznie rozmieszczonych przycisków sterujących
- prosty i intuicyjny interfejs użytkownika wykorzystujący wysokokontrastowe grafiki zapewniające doskonałą widoczność
- graficzny edytor cykli wirowania wyposażony w funkcję autokorekty parametrów
- 2 niezależne liczniki czasu pracy napędu miodarki
- zaawansowane funkcje diagnostyczno kontrolne, monitorujące na bieżąco parametry pracy sterownika i dołączonego sprzętu
- współpraca z wysokiej klasy wektorowym przemiennikiem firmy Mitsubishi.

#### **OPCJE DODATKOWE MIODAREK:**

- PODGRZEWANY BĘBEN
- PODGRZEWANE DNO

# **6. Instrukcja obsługi sterowników w miodarkach z napędem dolnym**

#### **6.1. Instrukcja obsługi sterowania półautomatycznego HES-02**

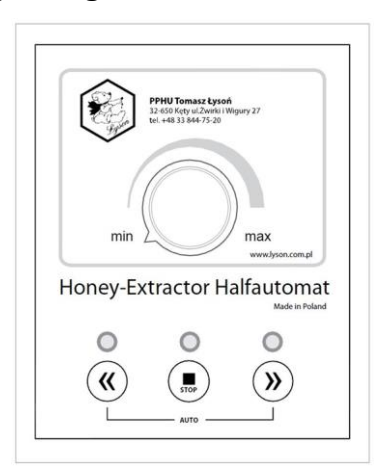

#### *Rys. 1*

Przed włączeniem miodarki do zasilania upewniamy się czy wyłącznik "0/1" na obudowie sterownika znajduje się  $w$  pozycji " $0"$ .

## **Sterowanie półautomatyczne** (falownik) -

Miodarka z tym sterownikiem ma możliwość pracy w trybie ręcznym i jednym automatycznym.

#### **PROGRAM AUTOMATYCZNY:**

Sterownik posiada jeden program automatyczny, który ustawiony jest fabrycznie.

Uruchomienie trybu automatycznego następuje poprzez jednoczesne naciśnięcie dwóch bocznych przycisków jak na *Rys. 2*

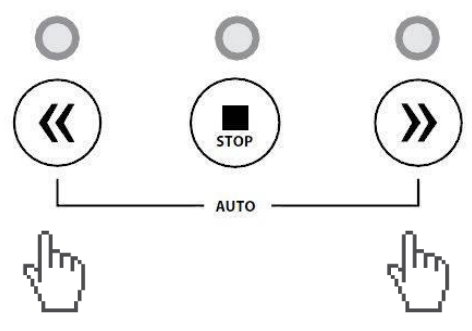

*Rys. 2. Włączenie trybu automatycznego*

#### **PROGRAM RĘCZNY:**

Przed przystąpieniem do pracy w trybie ręcznym ustawiamy pokrętło (regulator prędkości) w pozycji "*min"* jak na *Rys. 3*

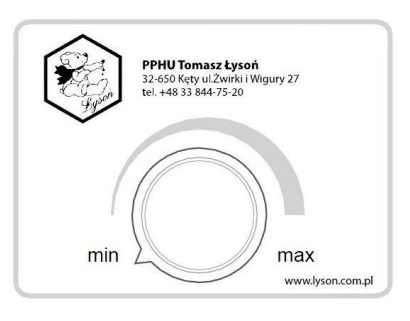

## *Rys.3. Pokrętło (regulator prędkości)*

Poprzez naciśnięcie przycisku strzałka w lewo (*Rys. 4*) lub strzałka w prawo (*Rys. 5*) uruchamiamy kosz miodarki. Za pomocą pokrętła (regulator prędkości) zwiększamy prędkość obrotową kosza.

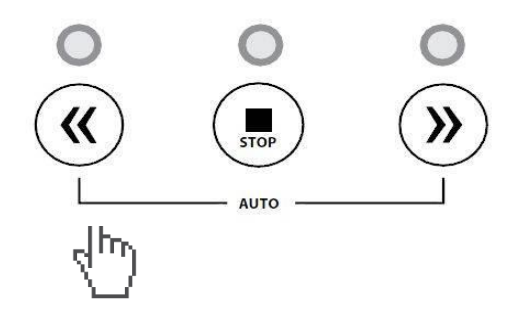

*Rys.4. Obroty kosza w lewo*

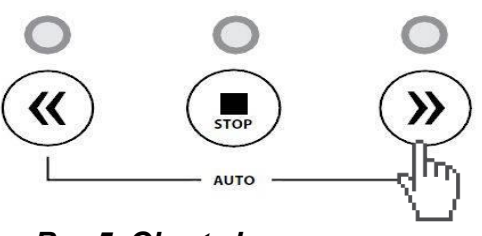

*Rys.5. Obroty kosza w prawo*

Aby zmienić kierunek obrotów naciskamy "STOP"

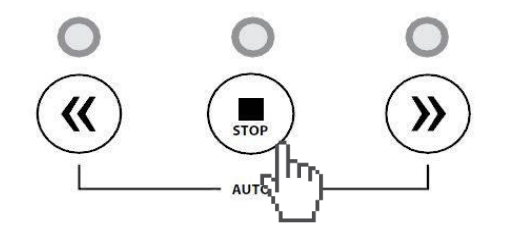

**Rys.6. "STOP" zatrzymanie pracy kosza**

i wybieramy kierunek obrotu za pomocą przycisków jak na *Rys. 4 i Rys.5*

#### **Ustawienia obrotów miodarki**

Sterowanie półautomatyczne HES-02 ma możliwość przestawienia kierunku pracy kosza tj.: "tylko w prawo" lub "w lewo i w prawo"

1. Przekręcamy pokrętło do pozycji max. (**Fot.1**).

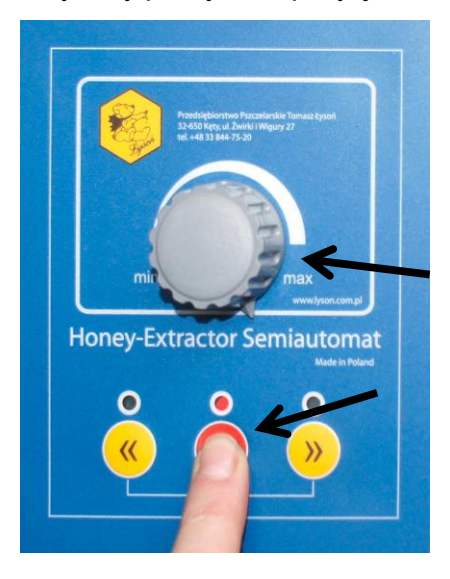

#### **Fot.1.**

2. Włączamy sterownik włącznikiem "**0/1**". Gdy diody zaczną migać, wciskamy i przytrzymujemy przycisk "**STOP**" (**Fot.1**) aż zapali się prawa dioda lub obie zielone diody (**Fot.2)**

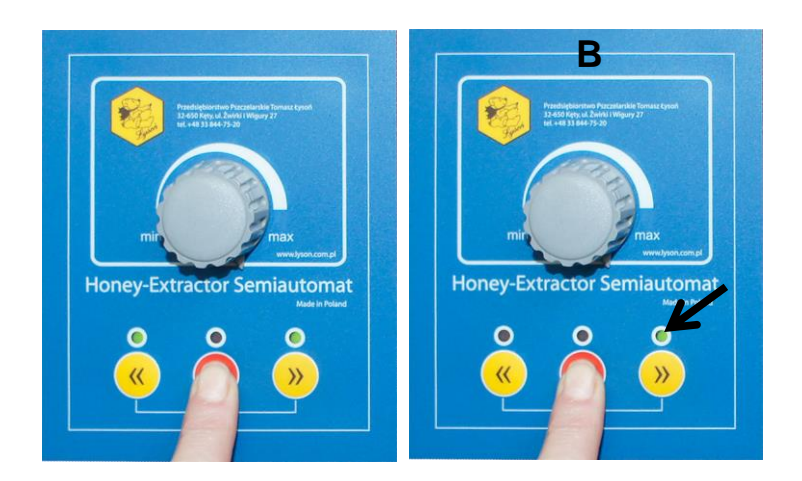

**Fot.2.** *Tryb kasetowy (A) i tryb radialny (B)*

3. Aby zmienić kierunek obrotów wciskamy przycisk "strzałka w lewo" aż zapali się zielona dioda sygnalizująca żądaną konfigurację:

– zapalona zielona dioda z prawej strony: tryb miodarki radialnej; obroty tylko w prawą stronę (**Fot.3**)

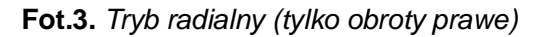

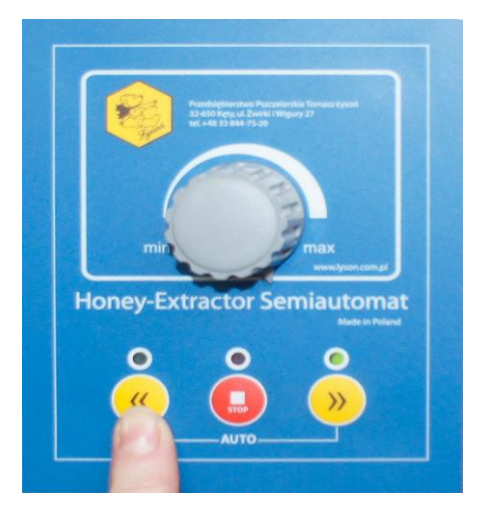

– zapalone obie zielone diody (z lewej i z prawej strony) tryb miodarki kasetowej; obroty w prawo i w lewo (**Fot.4**)

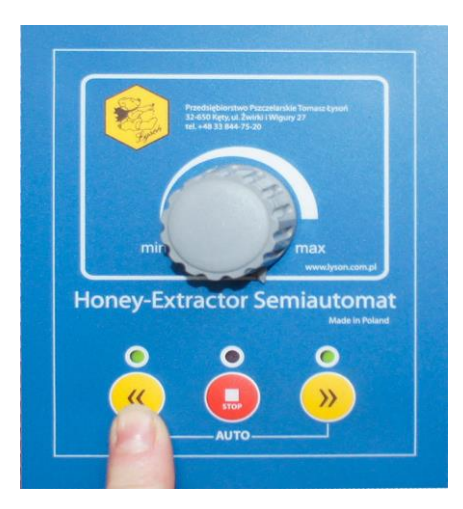

**Fot.4.** *Tryb kasetowy (obroty lewe i prawe)* 4. Aby potwierdzić wybór trybu obrotów wciskamy przycisk "**strzałka w prawo**". (**Fot.5**)

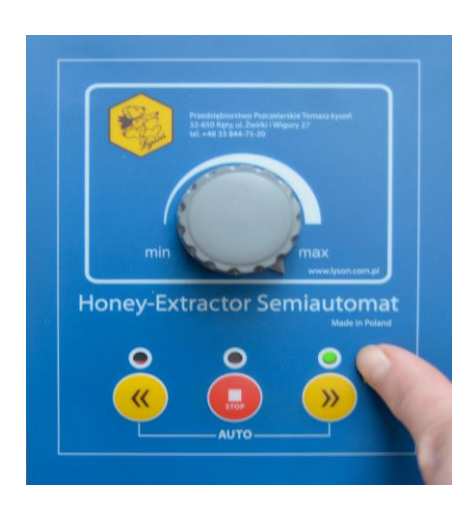

**Fot.5.** *Zatwierdzenie rodzaju obrotów*

#### **5.2. Instrukcja obsługi sterowania automatycznego HE-02N**

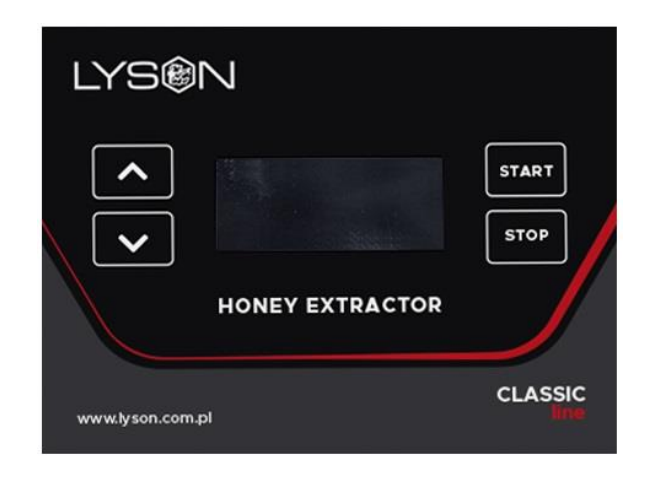

#### **1) Programowanie**

Używając przycisków góra / dół należy wybrać odpowiedni tryb pracy miodarki i zatwierdzić wybór przyciskiem start. Przycisk start służy również do włączenia edycji wybranego parametru. Przycisk stop zatrzymuje pracę i wyłącza edycję nastaw sterownika. Do wyboru mamy tryb manualny – wirowanie prawo, tryb manualny – wirowanie lewo, 10 trybów automatyczny oraz tryb konfiguracji i ustawień

Po włączeniu trybu manualnego, przyciski góra / dół zmieniają prędkość obrotową kosza miodarki. Przycisk stop zatrzymuje obroty.

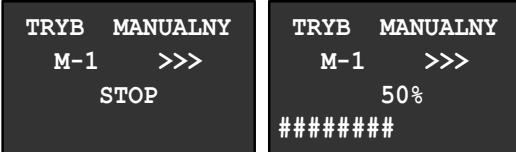

Pasek umieszczony w dolnej części wyświetlacza dodatkowo wskazuje wartość nastawionej prędkości (16 zapalonych pól to 100% nastawy prędkości wirowania).

Po włączeniu trybu automatycznego przyciski góra / dół zmieniają prędkość obrotową kosza miodarki. Przycisk stop wyłącza cykl wirowania. Przycisk start naciśnięty w trakcie realizacji cyklu wstrzymuje naliczanie czasu, ponowne naciśnięcie wznawia naliczanie.

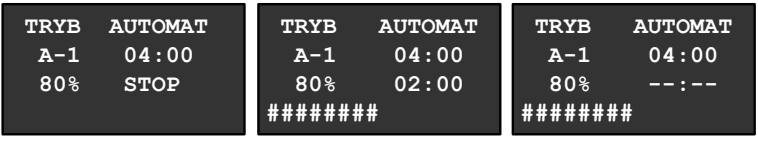

 **PAUZA**

Pasek umieszczony w dolnej części wyświetlacza wskazuje postęp w realizacji cyklu wirowania (8 zapalonych pól to 50% postępu wykonywania cyklu).

Tryb ustawień i konfiguracji umożliwia: zaprogramowanie cyklu wirowania, ustawienie języka dla interfejsu sterownika oraz skonfigurowanie jasności i kontrastu wyświetlacza.

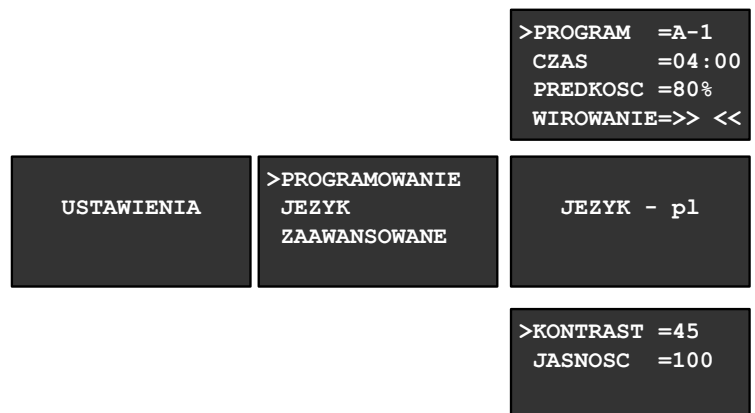

Programując cykl wirowania należy:

- wybrać numer cyklu automatycznego (A-1 do A-10)
- ustawić całkowity czas trwania cyklu

- ustawić maksymalną prędkość wirowania, jaka wystąpi w krokach cyklu

- wybrać kierunek wirowania (prawo lub prawo/lewo)

Sterownik w sposób automatyczny podzieli cykl na odpowiednią ilość kroków (4 lub 6) oraz przyporządkuje do każdego kroku odpowiedni czas i prędkość wirowania.

Licznik przepracowanych godzin miodarki odczytujemy po jej uruchomieniu.

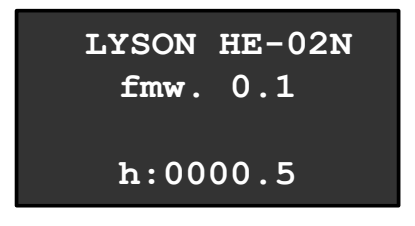

Komunikaty wyświetlane po wciśnięciu przycisku bezpieczeństwa lub otwarciu pokrywy miodarki.

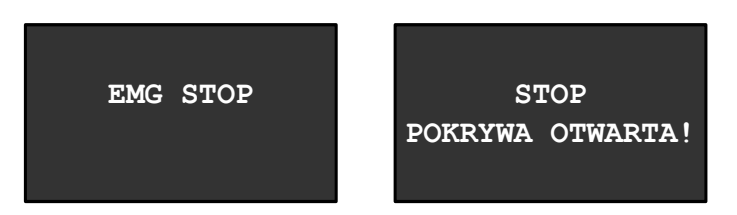

# **2) Kody błędów**

Wykrycie zakłócenia / błędu uniemożliwiającego dalszą pracę sterownika sygnalizowane jest wyświetleniem komunikatu "ERROR STOP" oraz wskazaniem kodu błędu.

Ponowny start sterownika możliwy po: wyłączeniu zasilania, usunięciu usterki i ponownym włączeniu zasilania układu.

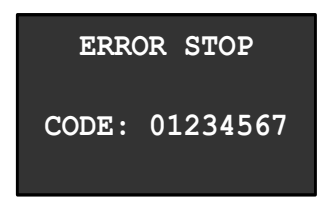

- 0 usterka wewnętrzna 0 sterownika
- 1 usterka wewnętrzna 1 sterownika
- 2 wciśnięty / zablokowany przycisk strzałka w dół
- 3 wciśnięty / zablokowany przycisk strzałka w górę
- 4 wciśnięty / zablokowany przycisk start
- 5 wciśnięty / zablokowany przycisk stop
- 6 błąd komunikacji z falownikiem
- 7 błąd falownika

#### **3) Parametry techniczne**

Ilość trybów manualnych:

2 Ilość trybów automatycznych:

 $1<sub>0</sub>$ Minimalny czas trwania trybu automatycznego: 240s (4 minuty dla miodarek Ø720÷900)

Maksymalny czas trwania trybu automatycznego: 1800s (30 minut)

Ilość kroków programu przy czasie pracy do 320s 4 (Ø720÷900)

Ilość kroków programu przy czasie pracy powyżej 320s 6 (Ø1000÷1500)

Zakres nastawy prędkości trybu manualnego: 10% - 100%

Zakres nastawy prędkości trybu automatycznego 60% - 100%

#### **5.3. Instrukcja obsługi sterowania Premium HE-03**

#### **1. Praca w trybie manualnym.**

Praca w trybie manualnym to praca, podczas której silnik wiruje w jednym z wcześniej wybranych kierunków, użytkownik ma natomiast wpływ na prędkość wirowania. By rozpocząć pracę w trybie manualnym należy, za pomocą przycisków :

- "**STRZAŁKA W GÓRĘ**"
- "**STRZAŁKA W DÓŁ**"
- "**STRZAŁKA W LEWO**"
- "**STRZAŁKA W PRAWO**,

wybrać odpowiedni program: P:1 lub p:2 wirowanie w wybranym kierunku a następnie uruchomić go naciskając przycisk "**START**".

Zatrzymanie ruchu możliwe jest w każdej chwili – po naciśnięciu przycisku "STOP".

Domyślnie, czas trwania ruchu w trybie manualnym nie jest zdefiniowany czyli bęben miodarki wirować będzie od chwili włączenia do chwili zatrzymania pracy przyciskiem "**STOP**".

Takie rozwiązanie to najczęściej spotykany standard, jednak w niektórych przypadkach pomocna może okazać się funkcja timera.

**Funkcja timera to opóźnienie** wyłączenia wirowania czyli zatrzymania ruchu po upłynięciu nastawionego czasu.

Aby uaktywnić funkcję timera, przy wybranym jednym z 2 programów trybu manualnego (program 1 lub 2) i uruchomionym ruchu (stan START), nacisnąć należy przycisk **STRZAŁKA W GÓRĘ** lub **STRZAŁKA W PRAWO**.

Jednorazowe naciśnięcie przycisku **STRZAŁKA W GÓRĘ** spowoduje zwiększenie czasu, jaki musi upłynąć do zatrzymania ruchu o 60 sekund. Jednorazowe naciśnięcie przycisku

**STRZAŁKA W PRAWO** wydłuży nastawiony czas o 15 sekund. Odpowiednio przyciski **STRZAŁKA W DÓŁ / STRZAŁKA W LEWO** skracają nastawiony czas. Maksymalny, możliwy do nastawy czas to 900 sekund. Po uaktywnieniu funkcji timera, na lewej część ekranu trybu manualnego pojawi się ikona stopera, poniżej wskazywany będzie czas jaki upłynie do zatrzymania ruchu.

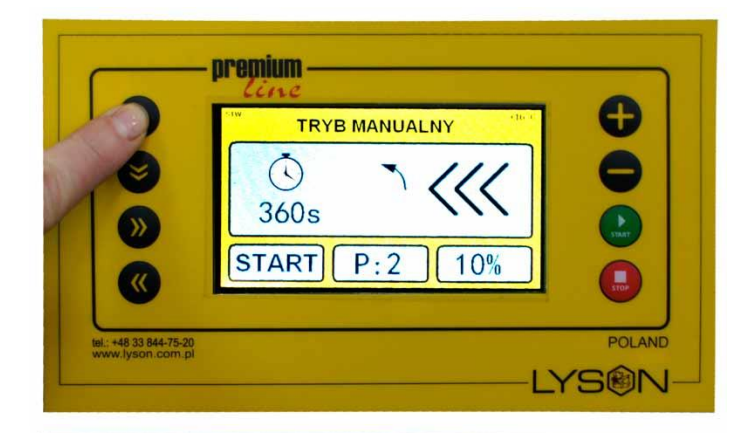

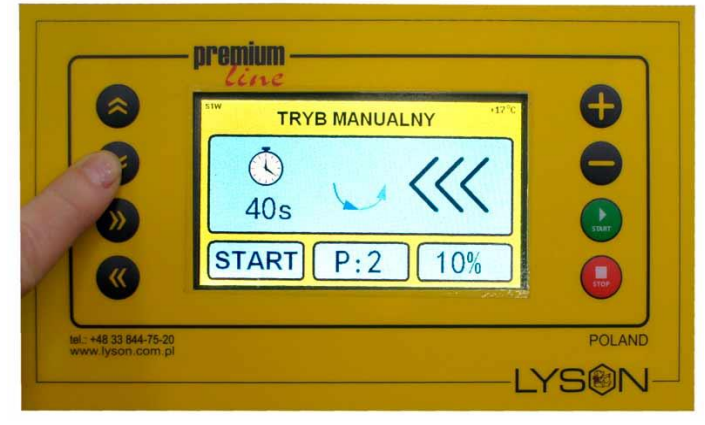

#### Najpierw wciskamy przycisk "**START**" później przyciskiem "**STRZAŁKA W GÓRĘ**" lub"**STRZAŁKA W DÓŁ"** włączamy Taimer.

Funkcja pauzy – uruchamiana jest gdy sterownik znajduje się w stanie START i naciśnięty zostanie przycisk **START**. W trybie manualnym, funkcja pauzy wstrzymuje odliczanie czasu do wyłączenia czyli "zamraża" działanie timera. Jeżeli timer nie został aktywowany, uruchomienie pauzy nie ma wpływu na pracę urządzenia. Wyłączenie pauzy nastąpi po ponownym naciśnięciu przycisku **START** lub zatrzymaniu pracy przyciskiem **STOP**.

W przypadku wykrycia otwarcia pokrywy lub wciśnięcia przycisku awaryjnego, praca w trybie manualnym zostaje przerwana, na ekranie pojawi się odpowiedni komunikat ostrzegawczy.

W przypadku wykrycia poważnego błędu w działaniu sterownika (błąd sterownika, osprzętu lub falownika), praca w trybie manualnym zostaje przerwana, na ekranie pojawi się ekran raportu błędów.

Po wykryciu 30 sekund bezczynności, sterownik automatycznie uruchomi funkcję wygaszacza ekranu. Praca wygaszacza polega na naprzemiennym wyświetlaniu slajdów prezentujących firmę Łysoń. Producent miodarki ma możliwość wyłączenia funkcji wygaszania ekranu (patrz: producent – wprowadzanie kodu dostępowego).

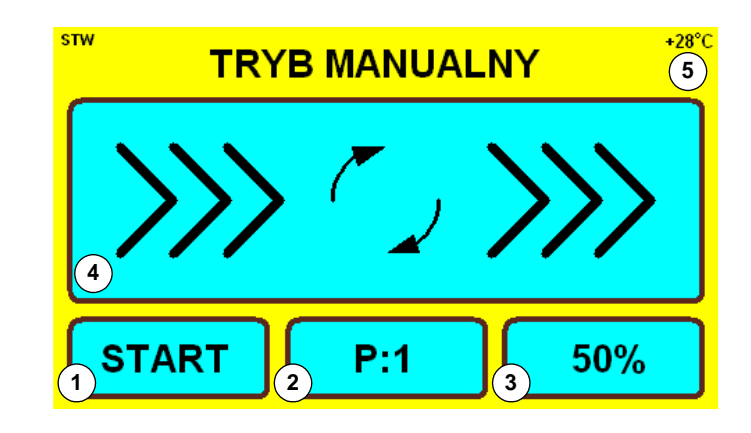

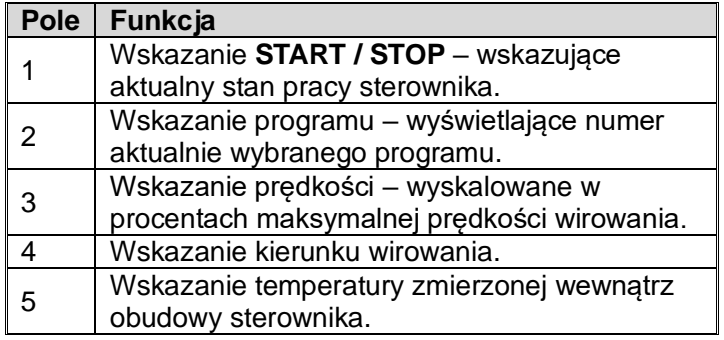

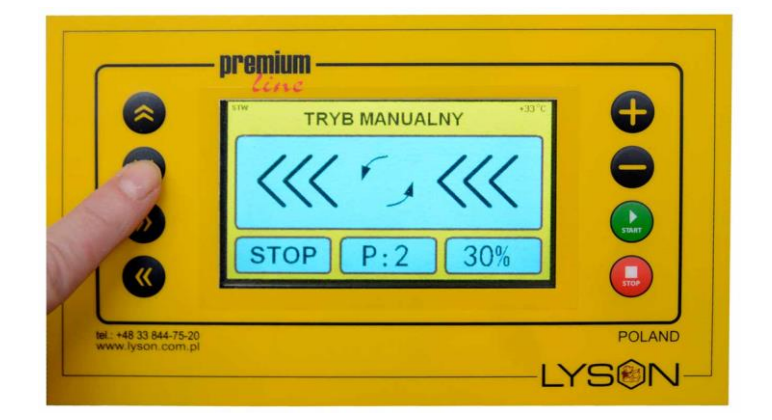

**Fot.1** p*rzyciskiem: "STRZAŁKA W GÓRĘ" lub "STRZAŁKA W DÓŁ" wybieramy PROGRAM P:1 lub P:2 (kierunek obrotów kosza) po czym naciskamy przycisk "Start" jak na Fot.2*

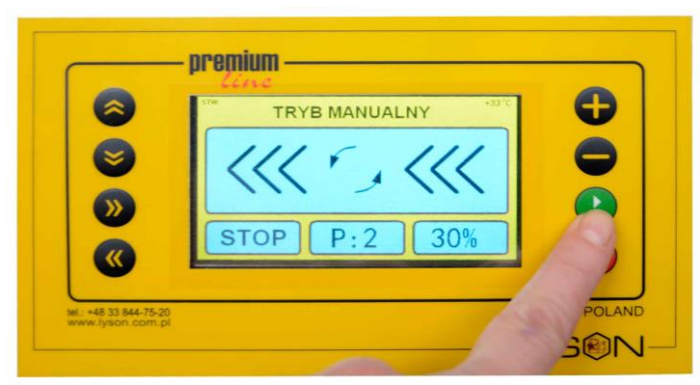

*Fot.2 Włączenie miodarki*

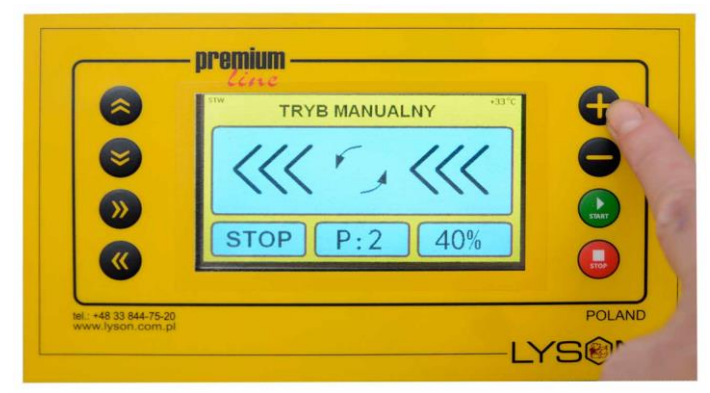

**Fot.3** *"PLUS" lub "MINUS" zwiększanie lub zmniejszanie obrotów kosza.*

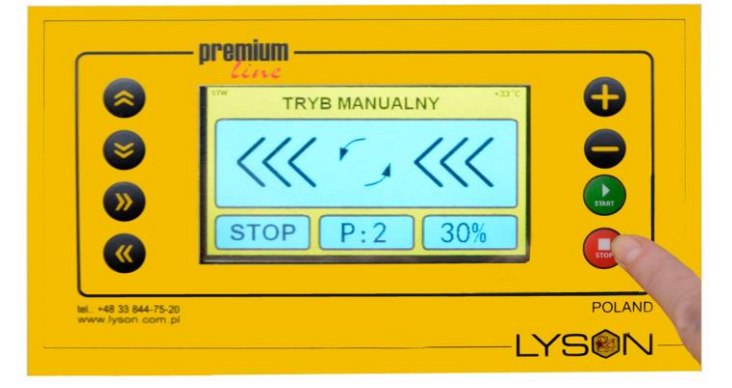

**Fot.4** Przycisk *"STOP" zatrzymanie obrotów kosza.*

# **2. Praca w trybie automatycznym.**

Praca w trybie automatycznym to praca, podczas której sterownik wykonuje jedną z 8 zaprogramowanych sekwencji wirowania. Każda sekwencja składa się z siedmiu kroków. Każdy krok określany jest przez czas uruchomienia, zadaną prędkość oraz kierunek wirowania. Ostatni, siódmy krok, definiowany jest pojedynczym parametrem – czasem zatrzymania cyklu.

By rozpocząć pracę w trybie automatycznym należy, za pomocą przycisków:

- **STRZAŁKA W GÓRĘ**
- **STRZAŁKA W DÓŁ**
- **STRZAŁKA W LEWO**
- **STRZAŁKA W PRAWO**

wybrać odpowiedni program a następnie uruchomić go naciskając przycisk **START**. Zatrzymanie wykonywania programu możliwe jest w każdej chwili – po naciśnięciu przycisku **STOP**.

Czas trwania każdego z cykli automatycznych może zostać tymczasowo wydłużony lub skrócony. Przy wybranym jednym z 8 programów trybu automatycznego i zatrzymanym cyklu (stan STOP), nacisnąć należy przycisk **PLUS** lub **MINUS**. Jednorazowe naciśnięcie przycisku PLUS spowoduje wydłużenie czasu trwania każdego z kroków cyklu o 10%.

Odpowiednio, naciśnięcie przycisku **MINUS** skróci czas trwania każdego z kroków o 10%. Taka modyfikacja programu jest tymczasowa, po restarcie sterownika lub zmianie numeru programu, parametry czasowe powrócą do wartości zaprogramowanych.

Modyfikacja czasu trwania kroków cyklu obliczana jest z zaokrągleniem do jednej sekundy i jest możliwa pod warunkiem nie przekroczenia limitów czasowych dla kroków cyklu.

Funkcja pauzy – uruchamiana jest gdy sterownik znajduje się w stanie START i naciśnięty zostanie przycisk **START**. W trybie automatycznym, funkcja pauzy wstrzymuje naliczanie czasu czyli "zamraża" postęp realizacji cyklu wirowania. Wyłączenie pauzy nastąpi po ponownym naciśnięciu przycisku **START** lub zatrzymaniu pracy przyciskiem **STOP**.

W przypadku wykrycia otwarcia pokrywy lub wciśnięcia przycisku awaryjnego, praca w trybie automatycznym zostaje przerwana, na ekranie pojawi się odpowiedni komunikat ostrzegawczy.

W przypadku wykrycia poważnego błędu w działaniu sterownika (błąd sterownika, osprzętu lub falownika), praca w trybie automatycznym zostaje przerwana, na ekranie pojawi się ekran raportu błędów.

Po wykryciu 30 sekund bezczynności, sterownik automatycznie uruchomi funkcję wygaszacza ekranu. Praca wygaszacza polega na naprzemiennym wyświetlaniu slajdów prezentujących firmę Łysoń. Producent miodarki ma możliwość wyłączenia funkcji wygaszania ekranu (patrz: producent – wprowadzanie kodu dostępowego).

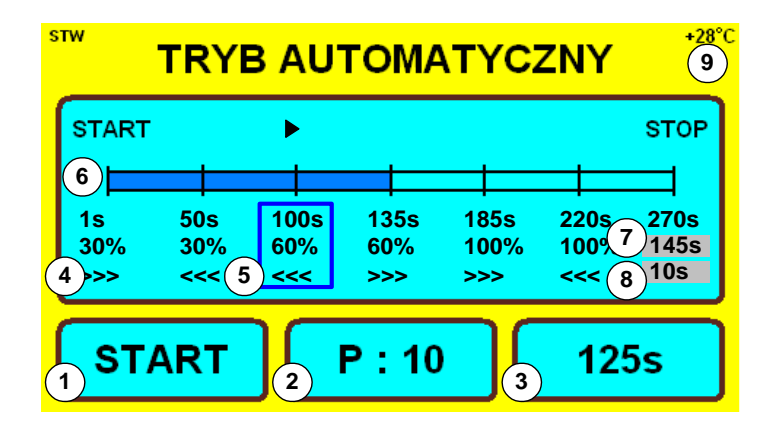

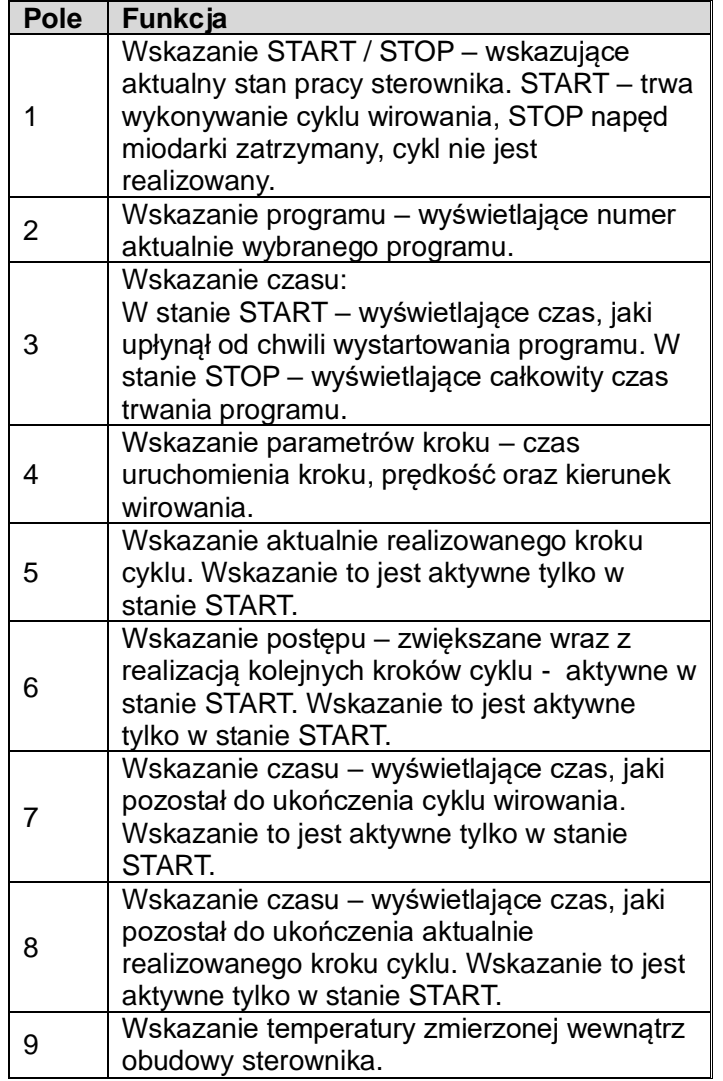

**Komunikaty ostrzegawcze.**

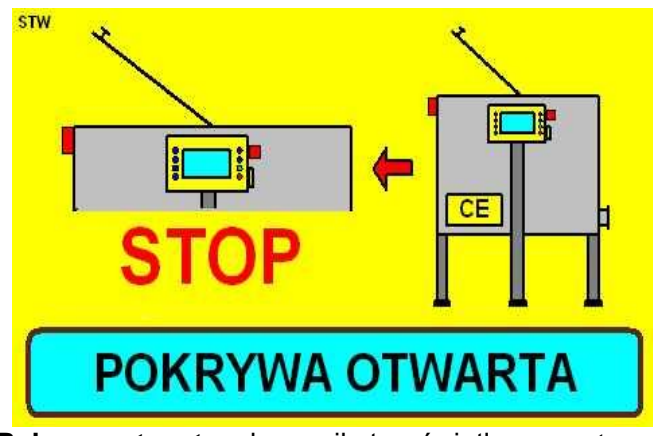

**Pokrywa otwarta** – komunikat wyświetlany po otwarciu pokrywy miodarki.

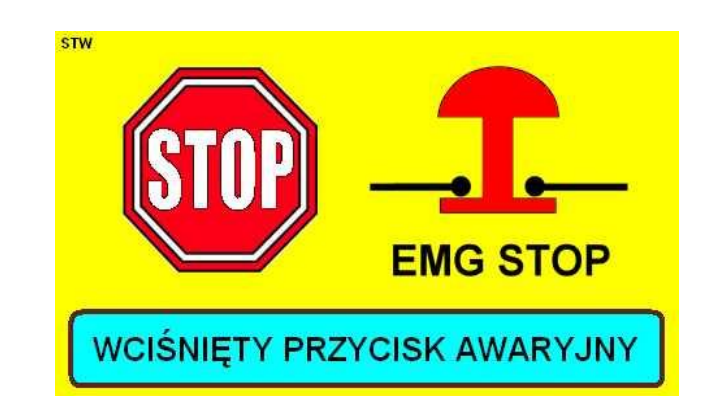

**Wciśnięty przycisk awaryjny** – komunikat wyświetlany po naciśnięciu przycisku zatrzymania awaryjnego.

# **Powyższe komunikaty nie będą wyświetlane gdy:**

- sterownik znajduje się w menu systemowym lub jakiejkolwiek z pozycji menu systemowego
- sterownik wyświetla ekran raportu błedów
- wystąpił błąd w połączeniu elektrycznym łączników

# **3. Menu systemowe sterownika**

#### **Wejście do menu systemowego sterownika.**

Podczas startu sterownika w dolnej części ekranu pojawi się napis: "Naciśnij przycisk **STOP** by wejść w tryb konfiguracji". Podczas wyświetlanie wspomnianego komunikatu należy nacisnąć i przytrzymać przycisk **STOP**. Przycisk można puścić po pojawieniu się ekranu menu systemowego sterownika *Fot 6*

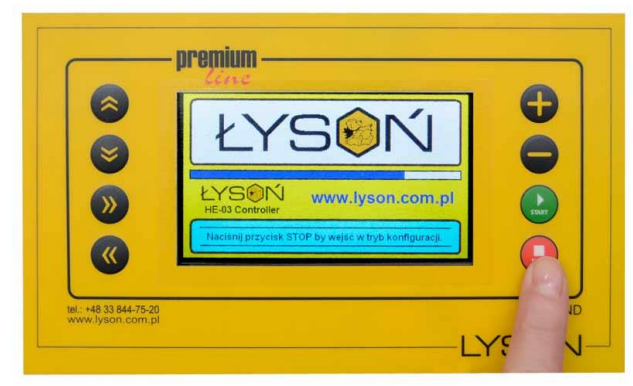

*Fot.5 Wejście w menu programowania*

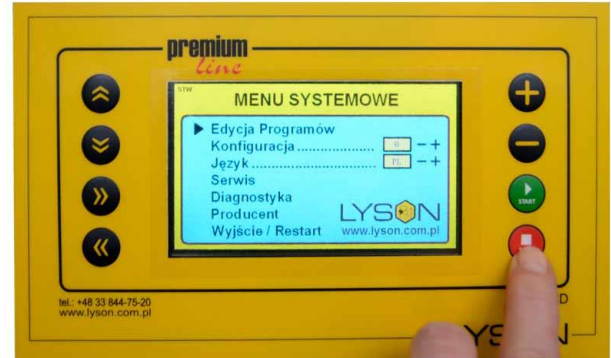

*Fot.6. Menu sterownika*

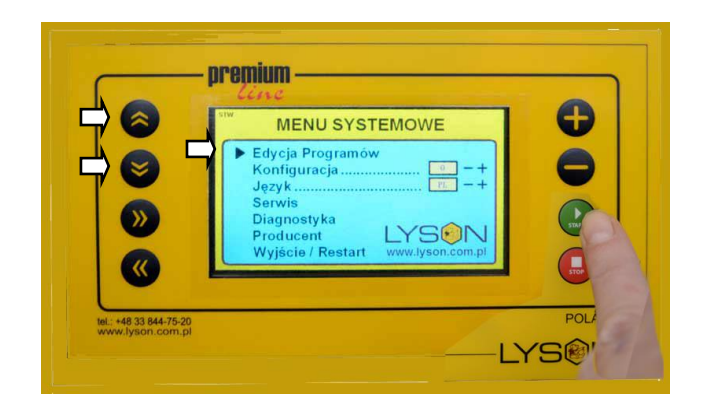

# *Fot. 7*

#### Przyciskami **STRZAŁKA W GÓRĘ / STRZAŁKA W DÓŁ** wybieramy odpowiednią pozycję menu (wskazywaną czarną strzałką).

Przyciskiem **START** zatwierdzamy wybór – przechodząc w odpowiednią funkcję *Fot. 8*

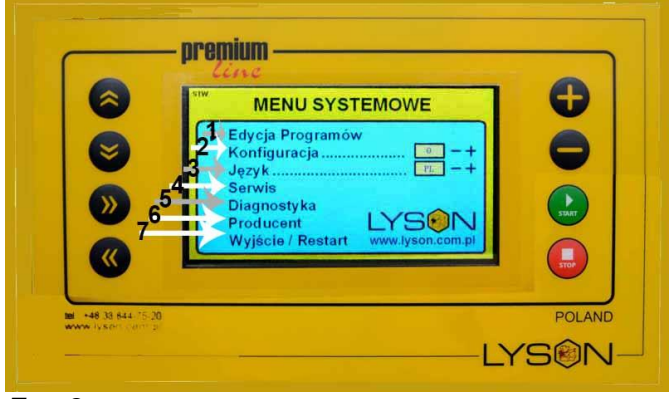

#### *Fot. 8*

#### • **1 . Edycja programów.**

Pozycja menu edycja programów umożliwia tworzenie własnych cykli wirowania ramek. Tworząc własny cykl wirowania ustawiamy: numer programu, czas, prędkość oraz kierunek wirowania. Aktualnie zmieniany (edytowany) parametr podświetlany jest kolorem żółtym. W ekranie edytora programów używane są przyciski zamieszczone w poniższej tabeli:

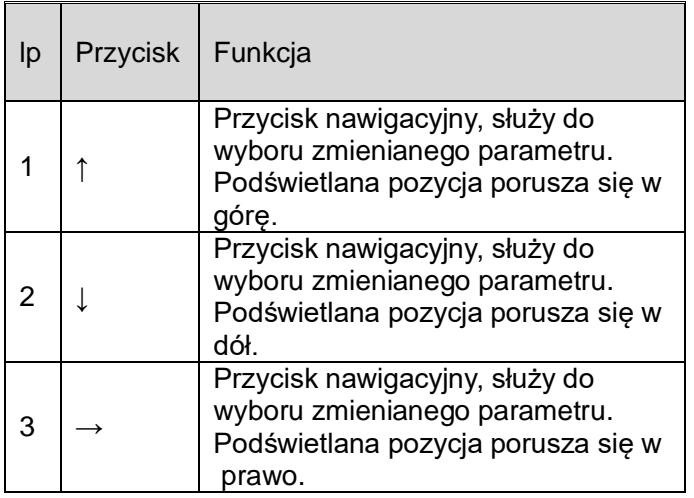

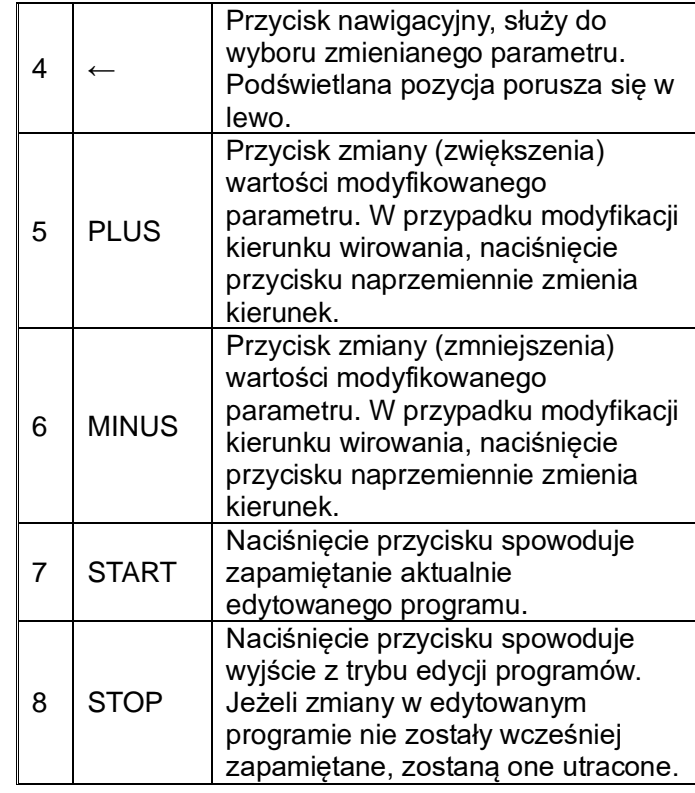

#### • **2. Konfiguracja.**

Pozycja menu konfiguracja umożliwia ustawienie odpowiedniego typu miodarki (Radialna lub Kasetowa) Ustawienie typu miodarki odbywa się dwupoziomowo. Najpierw przyciskami **PLUS** i **MINUS** wybieramy

odpowiedni typ miodarki a następnie przyciskiem **START** zatwierdzamy wybór. Zatwierdzenie wyboru spowoduje załadowanie predefiniowanych programów wirowania – zdefiniowanych przez producenta miodarki. Zmiana typu miodarki możliwa jest po wprowadzeniu odpowiedniego kodu dostępowego – patrz: producent – wprowadzanie kodu dostępowego. Bez wprowadzenia kodu, aktualna konfiguracja wskazywana jest kolorem szarym a strzałka wskazująca wybór pozycji menu pomija pole konfiguracja.

#### • **3. Język.**

Pozycja menu język umożliwia ustawienie języka interfejsu użytkownika sterownika miodarki. Zmiana języka możliwa jest po wprowadzeniu odpowiedniego kodu dostępowego (kod dostępu: 1111).

Bez wprowadzenia kodu, aktualny język wskazywany jest kolorem szarym a strzałka wskazująca wybór pozycji menu pomija pole Język (nr 3).

Kod należy wprowadzić wchodząc w opcję nr 6.

- Ustawiamy kursor w poz. nr 6 Producent .
- Zatwierdzamy Przyciskiem "START".
- Wyświetla się pole do wprowadzenia kodu.
- Przyciskiem **"PLUS"** i **"MINUS"** zmieniamy wartość cyfr.
- Przyciskiem "**STRZAŁKA W LEWO"** i "**STRZAŁKA W PRAWO**" ustawiamy miejsce zmiany.
	- Zatwierdzamy Przyciskiem "START"

# • **4. Serwis.**

Pozycja menu serwis umożliwia przejście do ekranu wyświetlania liczników czasu pracy napędu miodarki. Liczniki wskazują czas w minutach. Licznik górny daje się wyzerować (przyciskiem MINUS). Licznik dolny wyświetla całkowity czas jaki przepracowała miodarka od momentu wyprodukowania. Wykasowanie tego licznika możliwe jest tylko po wprowadzeniu odpowiedniego kodu dostępowego. Powrót do menu systemowego następuje po naciśnięciu przycisku STOP.

#### • **6. Producent**

W punkcie nr 6 Producent wprowadzane są kody zabezpieczające celem dokonania zmian w ustawieniach sterownika.

#### • **7. Wyjście / Restart**

Pozycja menu, która zgodnie z nazwą umożliwia wyjście z trybu konfigurowania sterownika i kontynuację pracy z miodarką.

#### **Raport błędów**

**STW** 

Sterownik HE-03 wyposażono w zaawansowane mechanizmy detekcji błędów. Wykrycie jakiegokolwiek błędu uruchamia akcję awaryjnego zatrzymania pracy silnika oraz wywołuje ekran raportu błędów. Ekran raportu błędów wyświetlany jest w sposób ciągły. Konieczne jest zatem wyłączenie zasilania, usunięcie źródła błędu i ponowne włączenie sterownika.

# **RAPORT BLEDÓW**

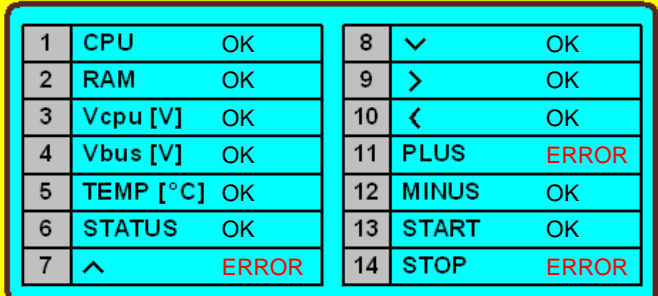

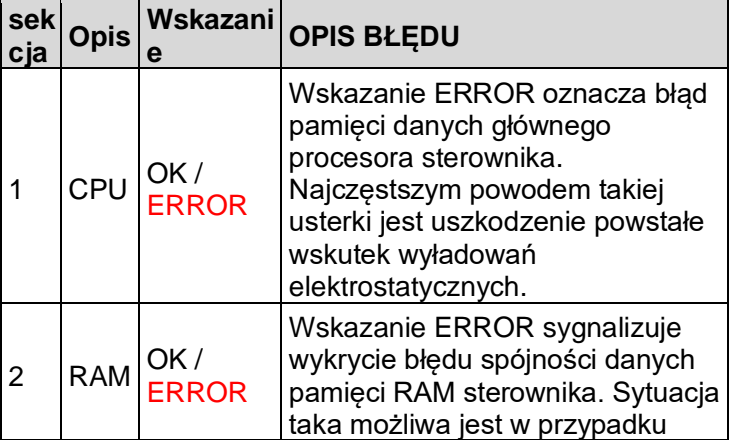

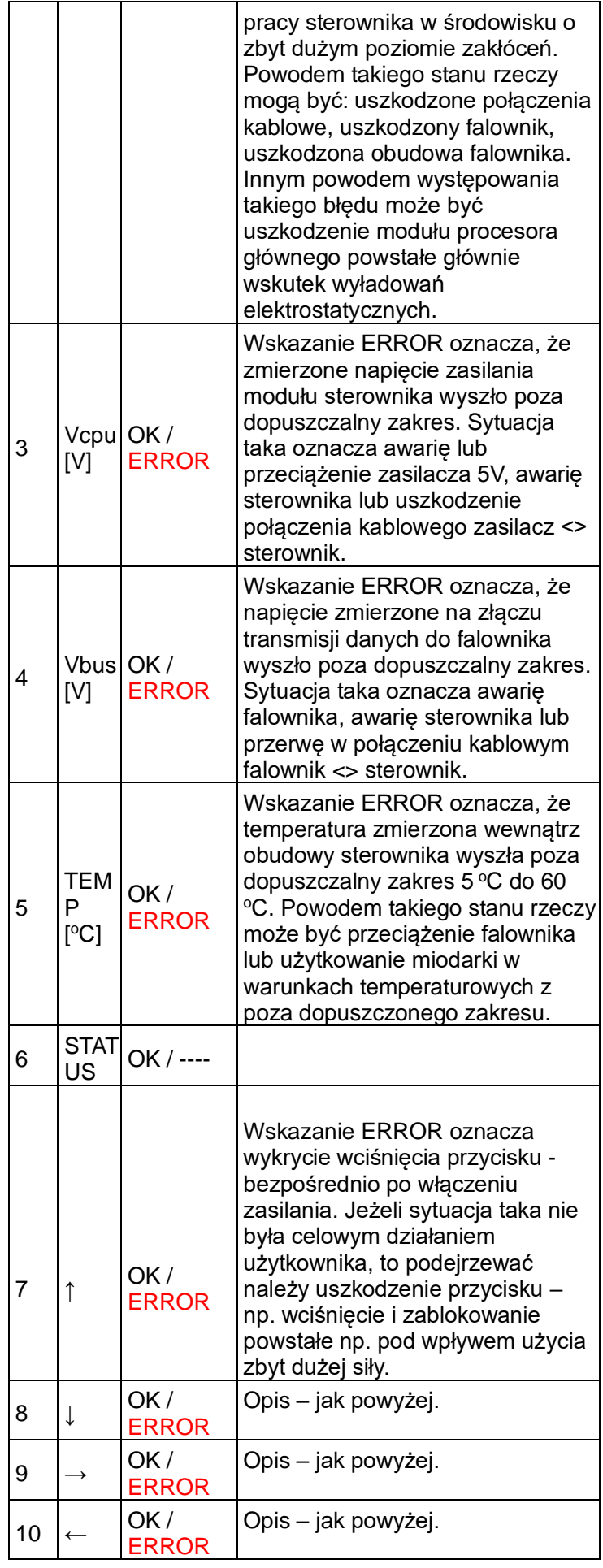

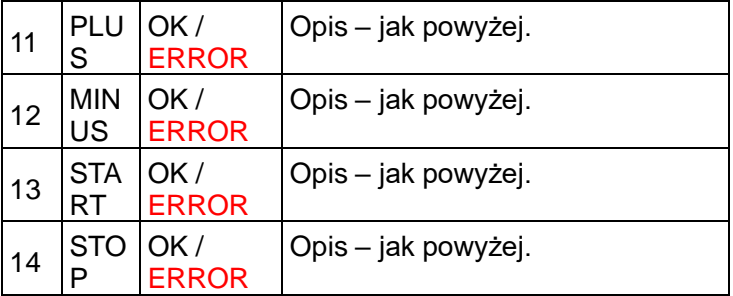

#### **Parametry techniczne**

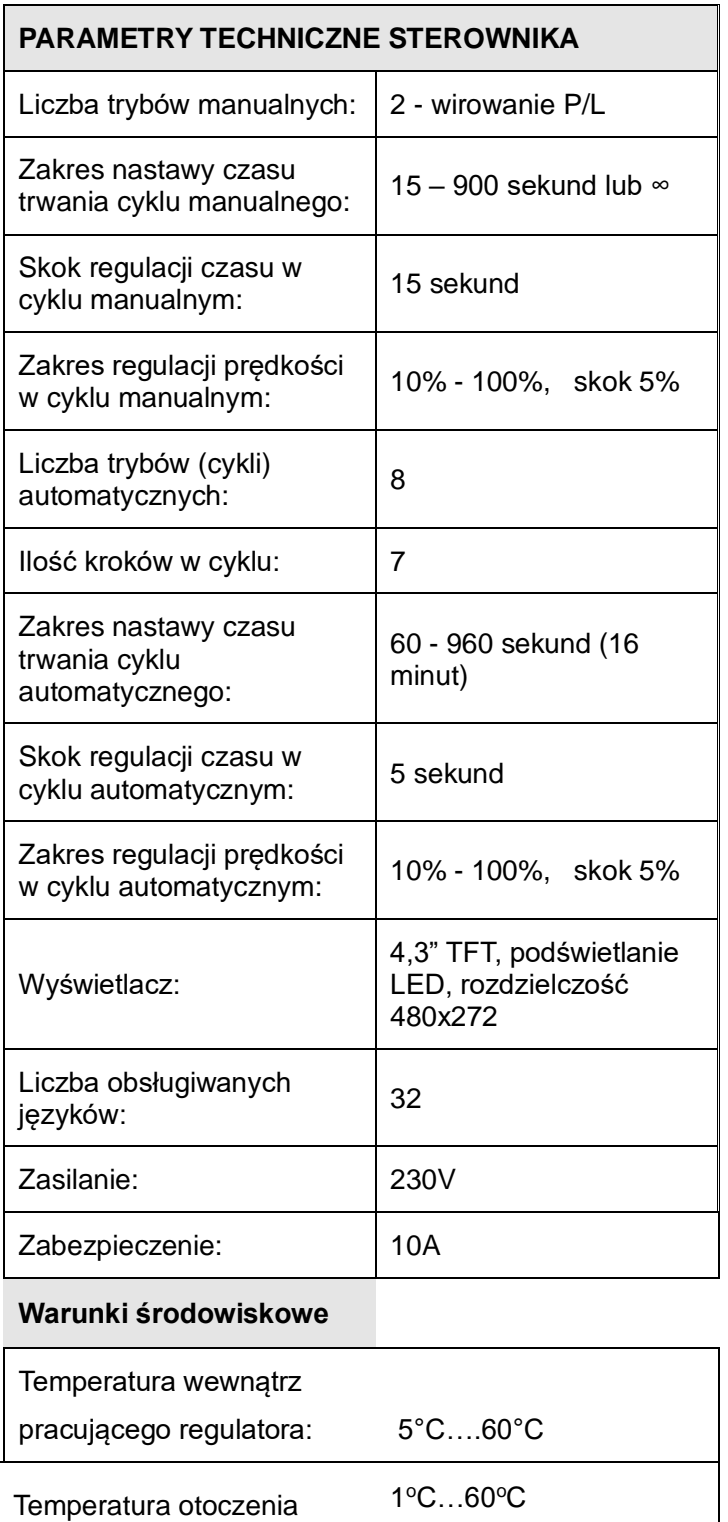

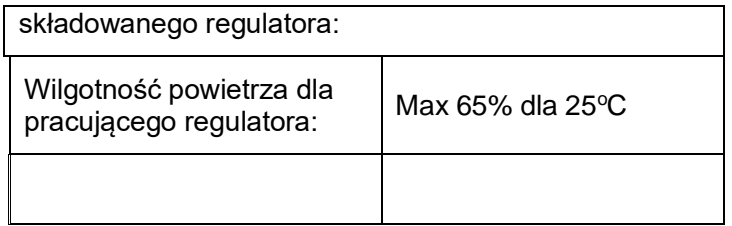

#### **Obsługiwane języki**

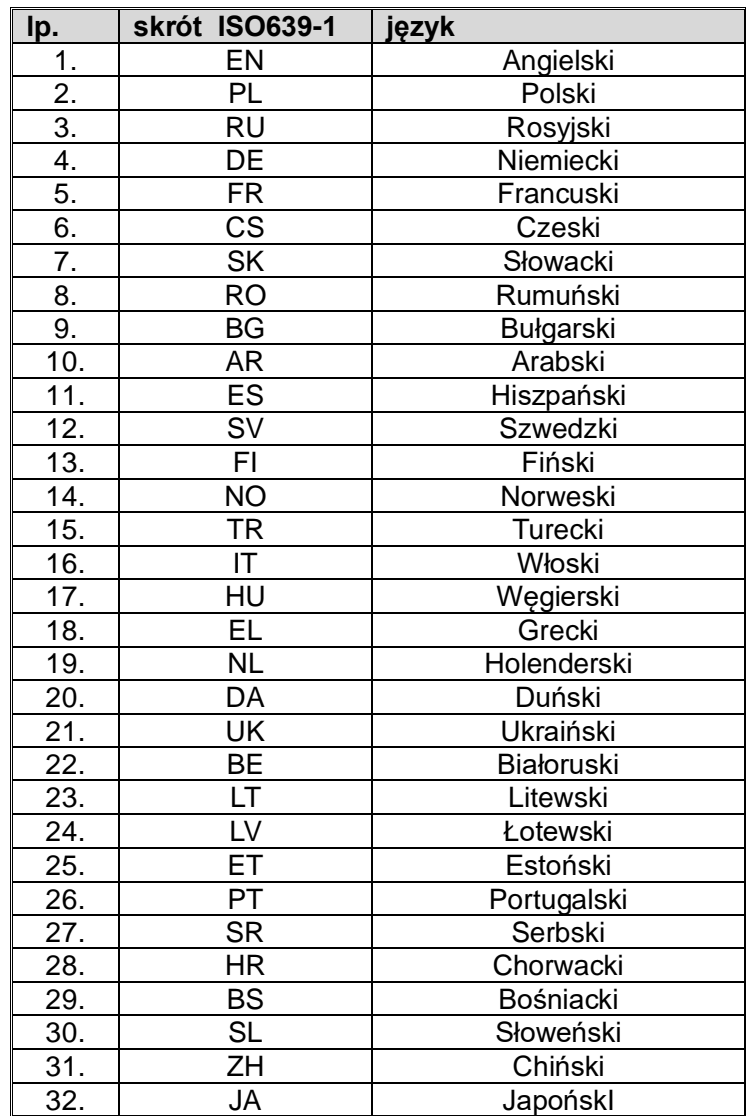

#### **6. Przechowywanie miodarek**

Po zakończeniu miodobrania urządzenie należy dokładnie wyczyścić i osuszyć.

Przed uruchomieniem miodarki, w przypadku gdy została ona przeniesiona z pomieszczenia o niższej temperaturze do pomieszczenia o wyższej temperaturze, należy odczekać aż osiągnie ona temperaturę otoczenia. Przechowywać w suchych pomieszczeniach w temperaturze powyżej 0º C

Przed każdym sezonem należy dokonać dodatkowego przeglądu pod względem technicznym a w razie wykrycia usterki należy skontaktować się z serwisem.

## **7. Konserwacja i czyszczenie miodarki**

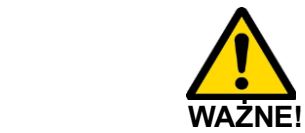

**Przed rozpoczęciem konserwacji należy wyciągnąć wtyczkę sieciową!**

Miodarkę po zakończonym miodobraniu należy dokładnie umyć gorącą wodą z niewielką ilością preparatów dopuszczonych do mycia urządzeń przeznaczonych do kontaktu z żywnością, lub za pomocą myjki ciśnieniowej. Podczas mycia zachować szczególną ostrożność, aby nie dopuścić do zawilgocenia silnika, sterowania miodarki (na czas mycia można je okryć nieprzemakalnym materiałem).

Podczas mycia należy również uważać aby nie dopuścić do zalania łożysk znajdujących się pod bębnem.

W tym celu należy osłonić wewnątrz bębna otwór, przez który przechodzi oś kosza.

Po umyciu należy dokładnie spłukać i osuszyć miodarkę.

#### **7.1. Demontaż kosza w miodarkach z napędem dolnym**

- odkręcamy silnik z przekładnią
- zdejmujemy i wyjmujemy klin z osi kosza
- odkręcamy śruby mocujące belkę z pleksami i zdejmujemy ją\
- wyjmujemy kosz

#### **7.2. Demontaż kosza w miodarkach z napędem górnym**

- odkręcić śruby mocujące belkę
- odkręcić śrubę mocującą pleksę
- ściągnąć belkę górną wraz z pleksami
- wyjąć kosz

## **8. Utylizacja**

Zużyty produkt podlega obowiązkowi usuwania jako odpady wyłącznie w selektywnej zbiórce odpadów organizowanych przez Sieć Gminnych Punktów Zbiórki Odpadów Elektrycznych i Elektronicznych. Konsument ma prawo do zwrotu zużytego sprzętu w sieci dystrybutora sprzętu elektrycznego, co najmniej nieodpłatnie i bezpośrednio, o ile zwracane urządzenie jest właściwego rodzaju i pełni tę samą funkcję, co nowo zakupione urządzenie.

#### **9.Gwarancja**

Produkty zakupione w firmie "Łysoń" objęte są gwarancją producenta.

Okres gwarancji wynosi 5 lat

Okres gwarancji nie obejmuje elementów sterowania oraz napędu i osprzętu elektrycznego. Na ww. części obowiązuje gwarancja 2 lata.

Na zakupione produkty wystawiany jest paragon lub faktura VA

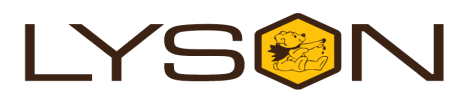